# **HOW TO ADD A SIMPLE DIALOG BOX**

# **LESSON 7**

# **A step by step guide on how to add a simple dialog box in a TOAD® Reports Manager Report**

**By Gary Piper**

**PIPER-Rx** – Home of the E-Business Resource Centre Use of this document is subject to the legal notice and disclaimer detailed at www.**PIPER-Rx**.com *© 2011 G Piper* Page 1 of 9

## **1 Scenario:**

We have a report that is a known resource hog and may take a long time to run, rendering TOAD inactive for the duration of the report generation.

So we don't inadvertently run the report our aim in this lesson is to add a popup at the beginning of a report to let us know that the report is a resource hog and give us the opportunity to not run the report.

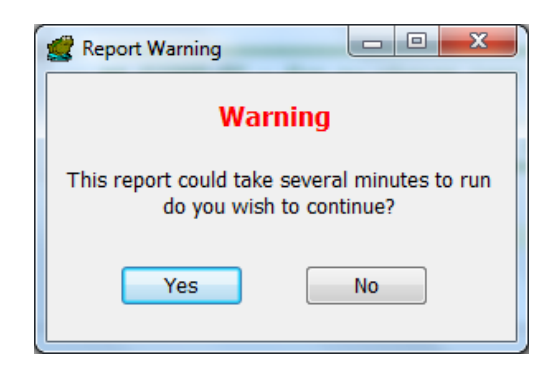

I have used a starting point a report we created in Lesson 6 - How to change the colour of report text based on the text's value and will be adding the popup dialog box to this report. The final example report is available from the www.eb site where this lesson was down loaded.

# **2 Create a dialog box**

Start by adding a "New Dialog Page: to the report by selecting the "New Dialog Page" option

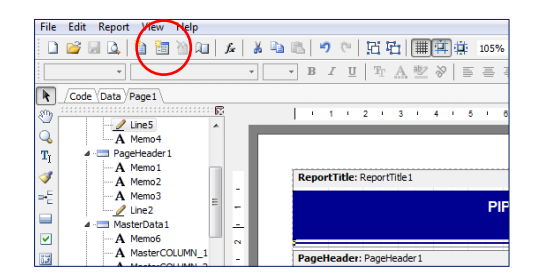

You will then be presented with the Dialog Page editor.

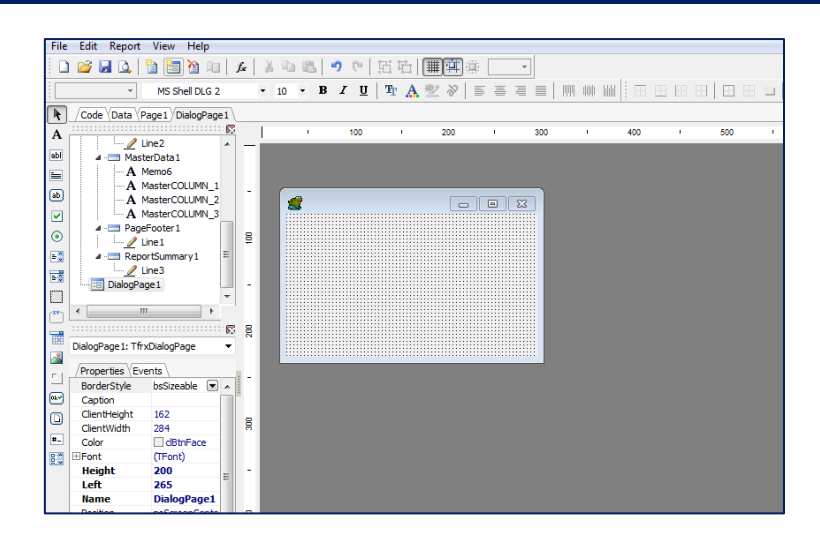

# **2.1 Adding a dialog box title**

Firstly, we need to add a dialog box title.

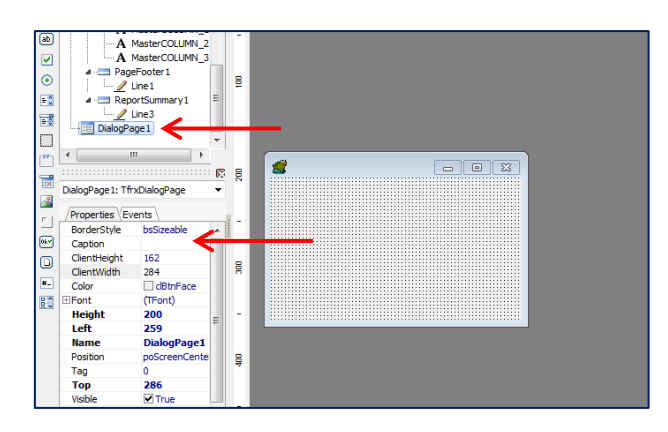

Step 1: Select the "DilogPage1" object

Step 2: Add the title text "Report Warning" into the caption section of the properties

# **3 Adding text objects to the dialog box**

Select the "Label control" option

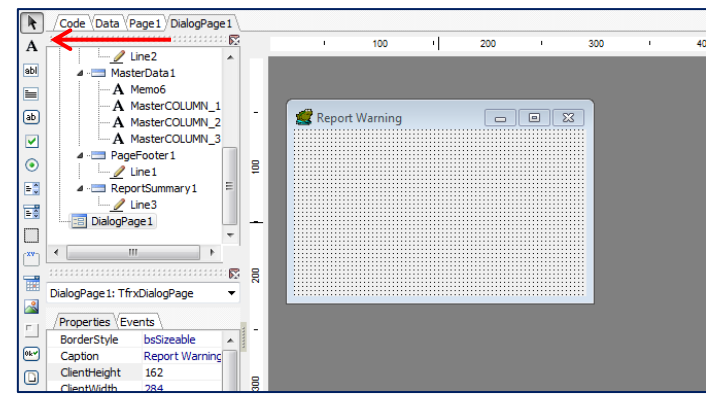

Place the label object into the editor and repeat so you have two (2) label controls

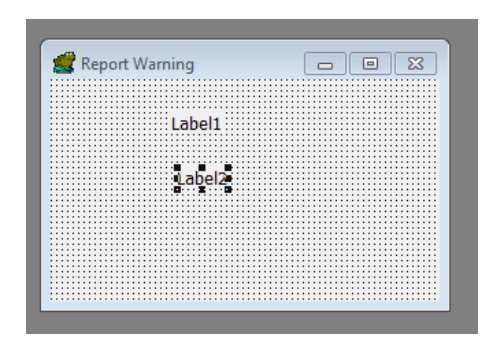

#### **3.1 Edit "Label1"**

In this step we want to set "label1" to the word WARNING in red

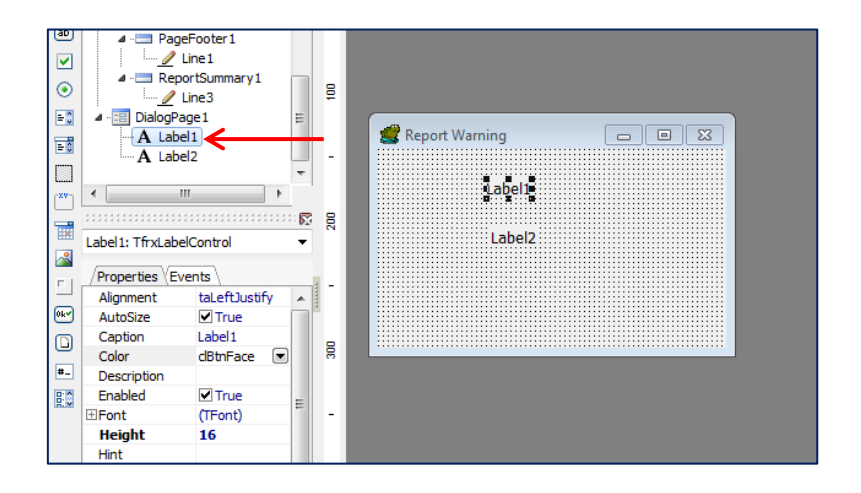

Select the "Label 1" object and change the Caption from Label to "Warning"

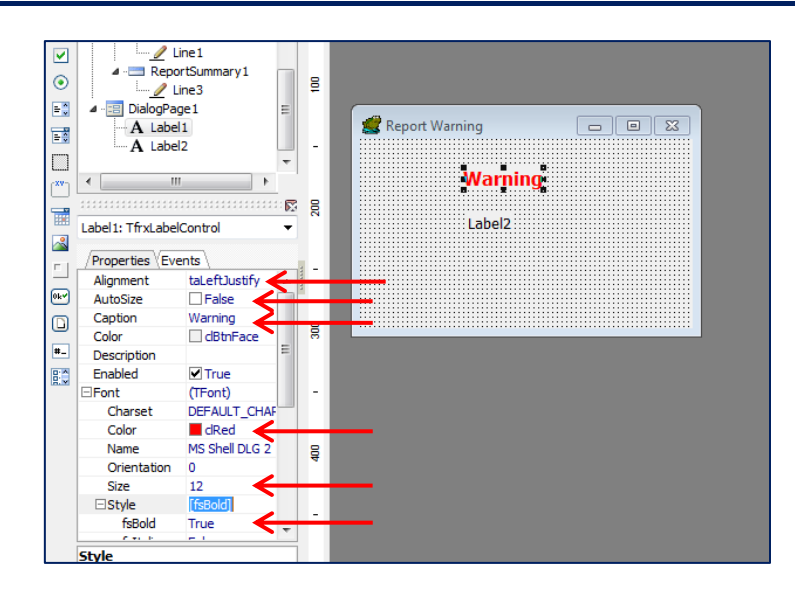

Set the "label1" object properties:

- 1. Set the Alignment to TaCenter
- 2. Deselect the AutoSize option
- 3. Change the Font Color to clRed
- 4. Change the font size to 12 or larger
- 5. Change the font style FsBold to true

Manually resize and center the "label1" object in the dialog box.

#### **3.2 Edit "Label2"**

In this step we want to set "label2" with the text:

"This report could take several minutes to run do you wish to continue?"

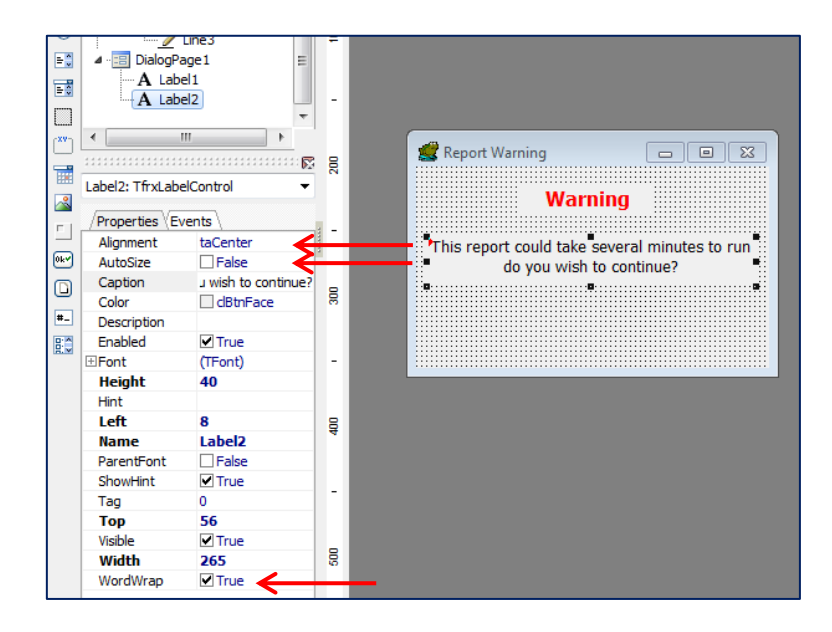

Set the "label2" object properties:

- 1. Set the Alignment to TaCenter
- 2. Deselect the AutoSize option
- 3. Set the caption to "This report could take several minutes to run do you wish to continue?"
- 4. Change the Font to red
- 5. Change the font size to 12 or larger
- 6. Set the WordWrap option true

Manually resize and center the "label2" object.

### **4 Adding Buttons**

We will now add the "Yes" and "No" buttons to the dialog box

#### **4.1 Adding the "Yes" Button**

Select the button control option and place the button on the screen

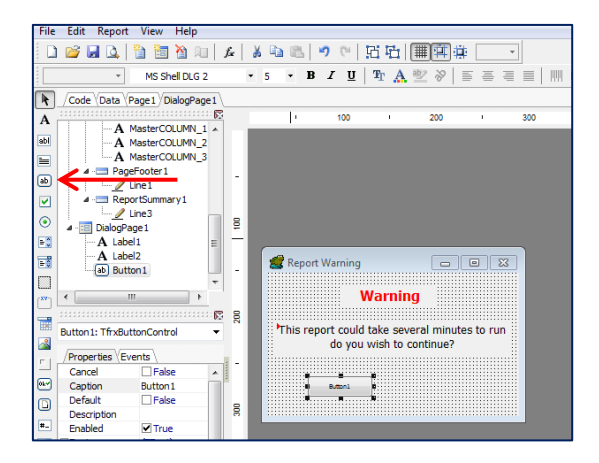

Select the "Button1" Object

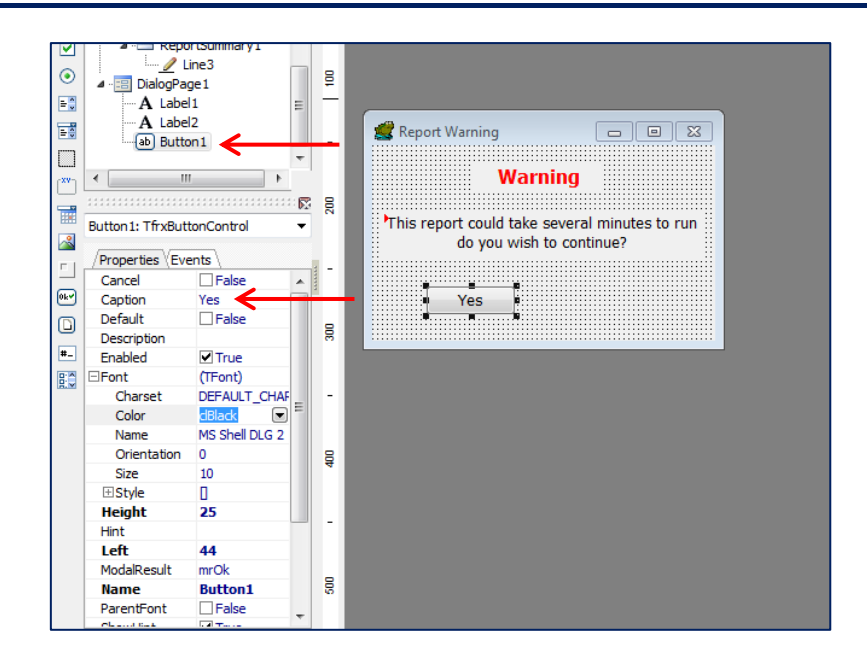

Set the "Button1" object properties:

- 1. Set the Caption Property to "Yes"
- 2. Set the ModalResult to "**mrOK**"
- 3. Change the font as required

### **4.2 Adding the "Yes" Button**

Repeat the step above setting the "Button2" object properties as follows:

- 1. Set the Caption Property to "No"
- 2. Set the ModalResult to **"mrCancel"**
- 3. Change the font as required

# **5 Save and run the report…**

When running the report from the TOAD Reports Manager page, when you select "No" you will be taken to a blank reports preview screen which you will need to cancel out of. I don't know how to make the report cancel process return to the TOAD reports manager screen  $v$ et...  $\odot$  But you will get the option not to run the report...

# **6 Want to know more?**

There is loads more *FREE* information on TOAD Reports Manager reports and also on all aspects of OEBS Application Administration at the www.**PIPER-Rx**.com website. I have been working with TOAD Reports Manager since its inception and have had over 20+ years working with Oracle (the product, not the Company) and Oracle E-Business Suite (since Release 5). Since the late 1990's I have spent more time sharing these learnings and the most popular papers and case studies I have presented are available at www.**PIPER-Rx**.com as well as over 250 TOAD Reports Manager reports and a whole host of Tips and Reports I have used throughout my career.

All information is at the **PIPER-Rx**.com website *FREE* so why not check it out….I hope you find it useful! **– \$40,000+ downloaders to date can't be wrong!**

## **7 Disclaimer**

*The material contained in this document is provided by the author "as is" and any express or implied warranties, including, but not limited to, any implied warranties of merchantability and fitness for a particular purpose are disclaimed. In no event shall the author be liable for any direct, indirect, incidental, special, exemplary, or consequential damages (including, but not limited to, loss of use, data, or profits; or business interruption) however caused and on any theory of liability, whether in contract, strict liability, or tort (including negligence or otherwise) arising in any way out of the use of any content or information, even if advised of the possibility of such damage. It is always recommended that you seek independent, professional advice before implementing any ideas or changes to ensure that they are appropriate*.

*Oracle®, Oracle Applications® & Oracle E-Business Suite® are registered trademarks of Oracle Corporation TOAD® is a registered trademark of Quest Software*